# [Geospatial Modeling & Visualization](file:///E|/rachel/gmv/gmv.cast.uark.edu_80/_._.html) *A Method Store for Advanced Survey*

*and Modeling Technologies*

**[Find GMV content using tags!](javascript:;)**

Search

**Close Range Photogrammetry Documentation**

**This series of posts provides information on how to document and create metadata for your close range photogrammetry projects.**  *Hint: You can click on any image to see a larger version.*

**[GMV](file:///E|/rachel/gmv/gmv.cast.uark.edu_80/_._.html) [Geophysics](file:///E|/rachel/gmv/gmv.cast.uark.edu_80/geophysics/_._.html) [GPS](file:///E|/rachel/gmv/gmv.cast.uark.edu_80/gps/_._.html) [Modeling](file:///E|/rachel/gmv/gmv.cast.uark.edu_80/modeling/_._.html) [Digital Photogrammetry](file:///E|/rachel/gmv/gmv.cast.uark.edu_80/photogrammetry/_._.html) [3D Scanning](file:///E|/rachel/gmv/gmv.cast.uark.edu_80/scanning-2/_._.html) [Equipment](file:///E|/rachel/gmv/gmv.cast.uark.edu_80/equipment/_._.html) [Data and Projects by Region](file:///E|/rachel/gmv/gmv.cast.uark.edu_80/data-by-region/_._.html)**

Camera Calibration Documentation for Close-Range Photogrammetry

Camera Calibration Documentation for Close-Range Photogrammetry

Each camera (referring to a camera and lens combination) used in a close-range photogrammetry project should be calibrated and a calibration file should be saved with the project data. Some close-range photogrammetry software does not require this information before processing the image block; however, it will provide most of this information after processing. The tables below describe what is appropriate to document for this process. Download a printable form in PDF format [here](http://gmv.cast.uark.edu/wp-content/uploads/2012/07/PDF_Form-Camera-Calibration-CRP.pdf) or in a spreadsheet (.xlsx) format [here.](http://gmv.cast.uark.edu/wp-content/uploads/2012/07/CRP-MetadataTemplate.xlsx)

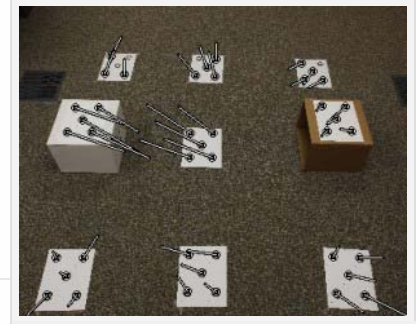

For each camera/lens calibration:

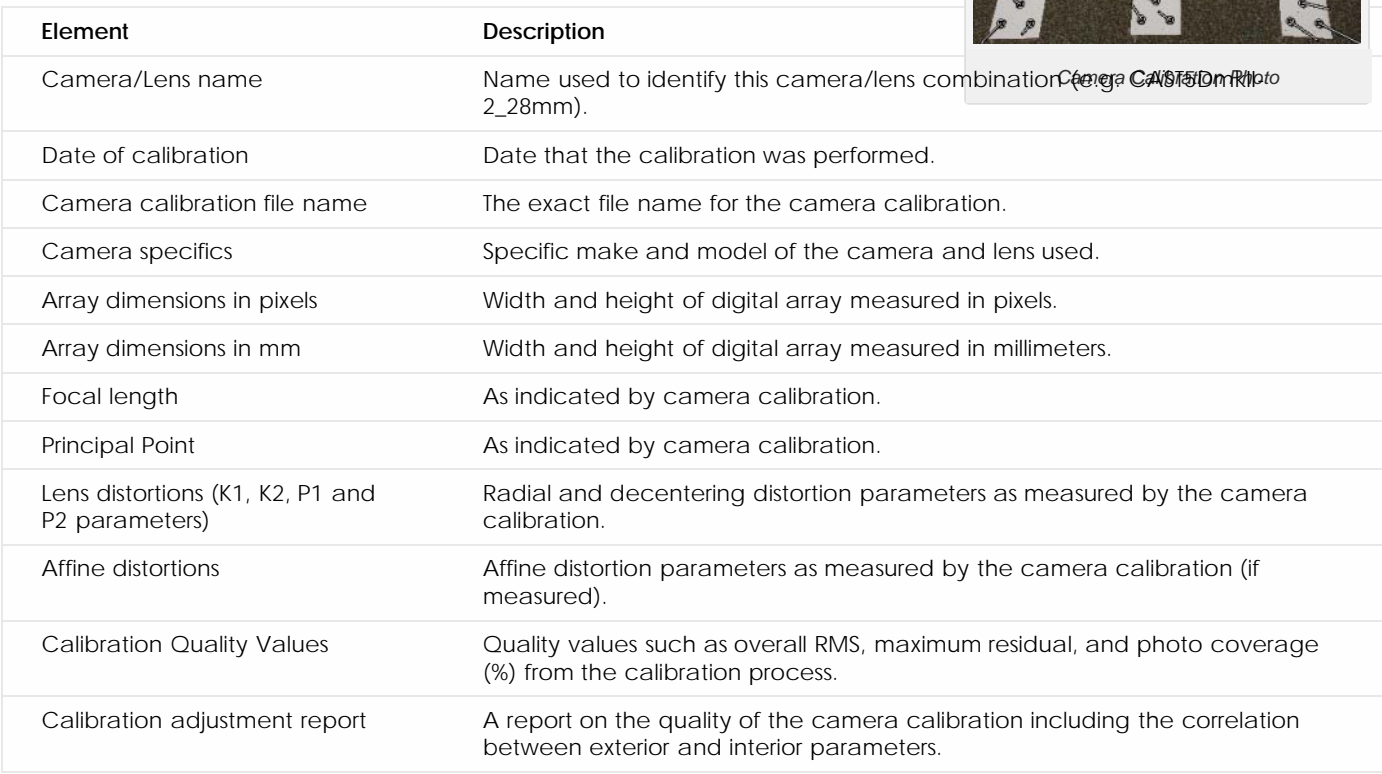

For each calibration image (if performing a camera calibration with a target):

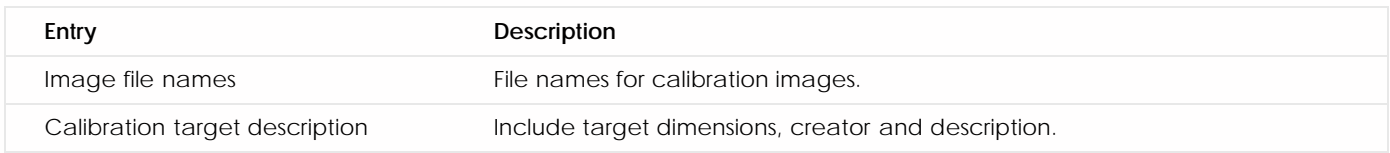

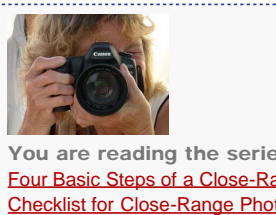

You are reading the series: **Close Range Photogrammetry** [Four Basic Steps of a Close-Range Photogrammetry Project](file:///E|/rachel/gmv/gmv.cast.uark.edu_80/photogrammetry/four-basic-steps-of-a-close-range-photogrammetry-project-3/_._.html) [Checklist for Close-Range Photogrammetry Image Collection](file:///E|/rachel/gmv/gmv.cast.uark.edu_80/photogrammetry/hardware-photogrammetry/canon-5d-mark-ii/canon-5d-checklist/checklist-for-close-range-photogrammetry-image-collection/_._.html) [Acquire Images for Close-Range Photogrammetry](file:///E|/rachel/gmv/gmv.cast.uark.edu_80/photogrammetry/hardware-photogrammetry/canon-5d-mark-ii/canon-5d-workflow/acquire-image-for-close-range-photogrammetry-2/_._.html) [Computer Requirements for PhotoScan and PhotoScan Pro](file:///E|/rachel/gmv/gmv.cast.uark.edu_80/photogrammetry/software-photogrammetry/photoscan/photoscan-workflow/computer-requirements-for-photoscan-and-photoscan-pro/_._.html) Close Range Photogrammetry Documentation [List of Helpful Websites and Publications for Close-Range Photogrammetry](file:///E|/rachel/gmv/gmv.cast.uark.edu_80/photogrammetry/hardware-photogrammetry/canon-5d-mark-ii/canon-5d-checklist/list-of-helpful-websites-and-publications-for-close-range-photogrammetry/_._.html)

## Image Acquisition Documentation for Close-Range Photogrammetry

### Image Acquisition Documentation for Close-Range Photogrammetry

Organization and documentation during image collection in the field is especially important. The table below describes the appropriate documentation for this process. Download a printable form in PDF format [here](http://gmv.cast.uark.edu/wp-content/uploads/2012/07/PDF_Form-Image-Collection-CRP.pdf) or in a spreadsheet (.xlsx) format [here](http://gmv.cast.uark.edu/wp-content/uploads/2012/07/CRP-MetadataTemplate.xlsx).

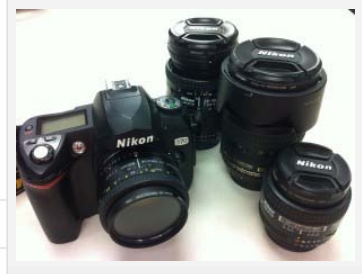

### For each group of images:

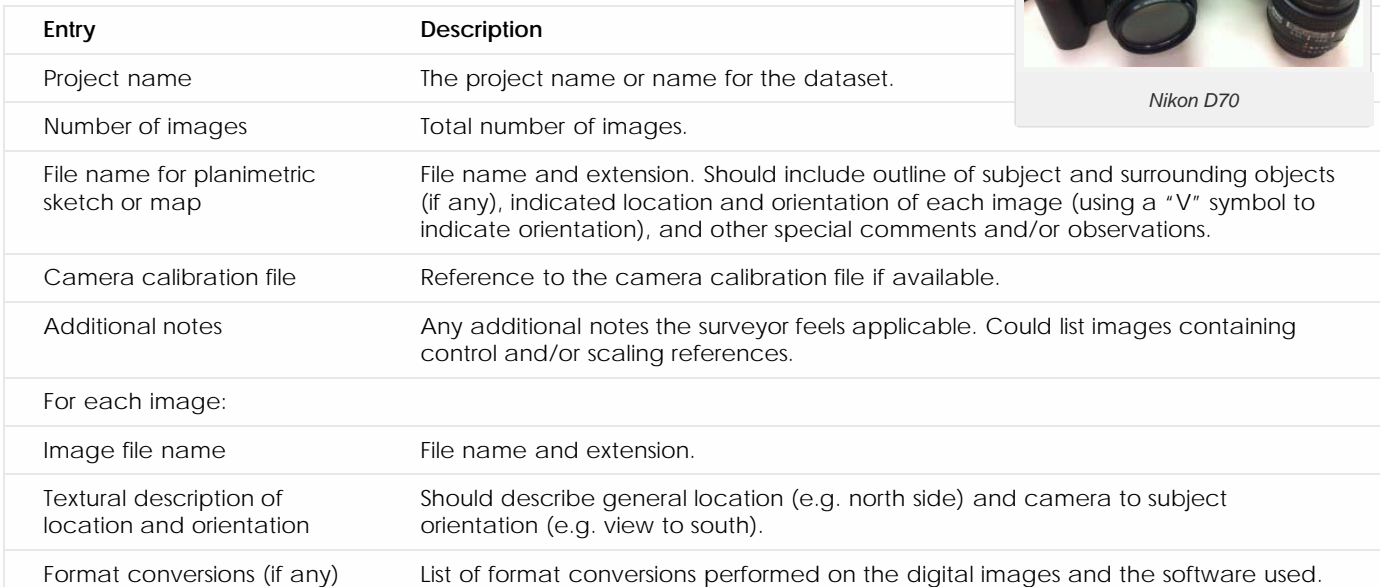

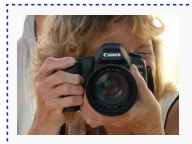

You are reading the series: **Close Range Photogrammetry** [Four Basic Steps of a Close-Range Photogrammetry Project](file:///E|/rachel/gmv/gmv.cast.uark.edu_80/photogrammetry/four-basic-steps-of-a-close-range-photogrammetry-project-3/_._.html) [Checklist for Close-Range Photogrammetry Image Collection](file:///E|/rachel/gmv/gmv.cast.uark.edu_80/photogrammetry/hardware-photogrammetry/canon-5d-mark-ii/canon-5d-checklist/checklist-for-close-range-photogrammetry-image-collection/_._.html)

Control Point Documentation for Close-Range Photogrammetry and/or GPS

Control Point Documentation for Close-Range Photogrammetry and/or GPS

If external control is collected for the project, the table below describes the appropriate documentation for this process. Download a printable form in PDF format [here](http://gmv.cast.uark.edu/wp-content/uploads/2012/07/PDF_Form-Control-Point-Collection-CRP.pdf) or in a spreadsheet (.xlsx) format [here.](http://gmv.cast.uark.edu/wp-content/uploads/2012/07/CRP-MetadataTemplate.xlsx)

For each control point:

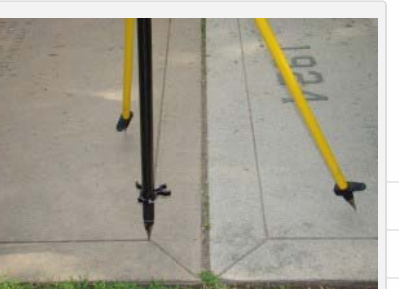

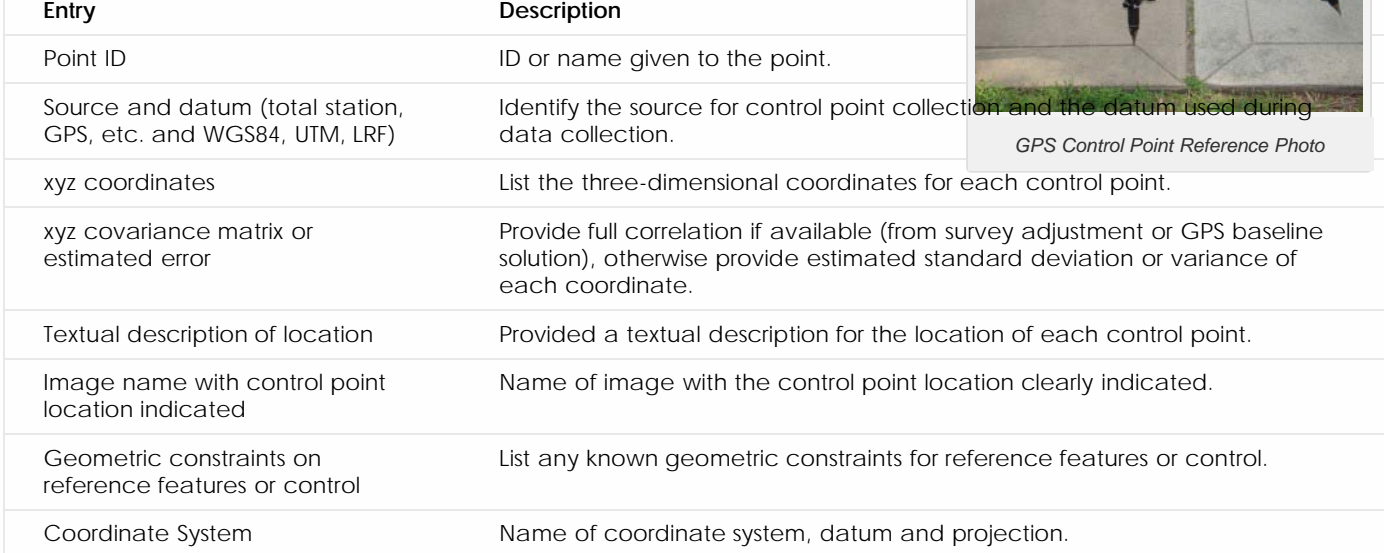

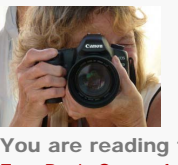

You are reading the series: **Close Range Photogrammetry** [Four Basic Steps of a Close-Range Photogrammetry Project](file:///E|/rachel/gmv/gmv.cast.uark.edu_80/photogrammetry/four-basic-steps-of-a-close-range-photogrammetry-project-3/_._.html) [Checklist for Close-Range Photogrammetry Image Collection](file:///E|/rachel/gmv/gmv.cast.uark.edu_80/photogrammetry/hardware-photogrammetry/canon-5d-mark-ii/canon-5d-checklist/checklist-for-close-range-photogrammetry-image-collection/_._.html) [Acquire Images for Close-Range Photogrammetry](file:///E|/rachel/gmv/gmv.cast.uark.edu_80/photogrammetry/hardware-photogrammetry/canon-5d-mark-ii/canon-5d-workflow/acquire-image-for-close-range-photogrammetry-2/_._.html) [Computer Requirements for PhotoScan and PhotoScan Pro](file:///E|/rachel/gmv/gmv.cast.uark.edu_80/photogrammetry/software-photogrammetry/photoscan/photoscan-workflow/computer-requirements-for-photoscan-and-photoscan-pro/_._.html) Close Range Photogrammetry Documentation [List of Helpful Websites and Publications for Close-Range Photogrammetry](file:///E|/rachel/gmv/gmv.cast.uark.edu_80/photogrammetry/hardware-photogrammetry/canon-5d-mark-ii/canon-5d-checklist/list-of-helpful-websites-and-publications-for-close-range-photogrammetry/_._.html)

Image Processing and Block Triangulation Documentation for Close-Range Photogrammetry

Image Processing and Block Triangulation Documentation for Close-Range Photogrammetry

In order to extract three dimensional points from two dimensional images, it is necessary to perform a triangulation with at least two images (a stereo pair). When more than two images are used in a triangulation, we refer to the group of images as a 'block'. To perform a triangulation, we must measure a sufficient number of tie, control, and/or check points throughout the block. Constraints may also be placed on certain sets of points to enforce angular, linear, and/or planar properties. Once a triangulation is successful, image exterior orientation parameters (along with estimate for accuracy) should be available to the user. These are

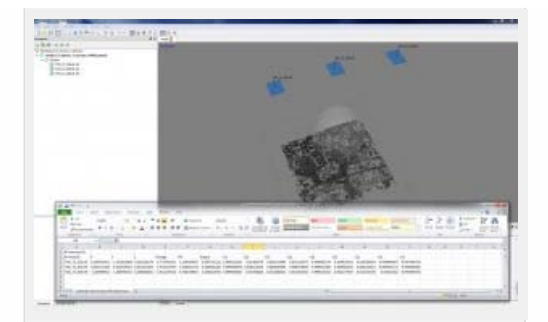

important pieces of information for downstream deliverables and should be documented. The table below describes the appropriate documentation for this process. Download a printable form in PDF format [here](http://gmv.cast.uark.edu/wp-content/uploads/2012/07/PDF_Form-Trianulation-CRP.pdf) or in a spreadsheet (.xlsx) format [here.](http://gmv.cast.uark.edu/wp-content/uploads/2012/07/CRP-MetadataTemplate.xlsx)

*Aligned Images in PhotoScan*

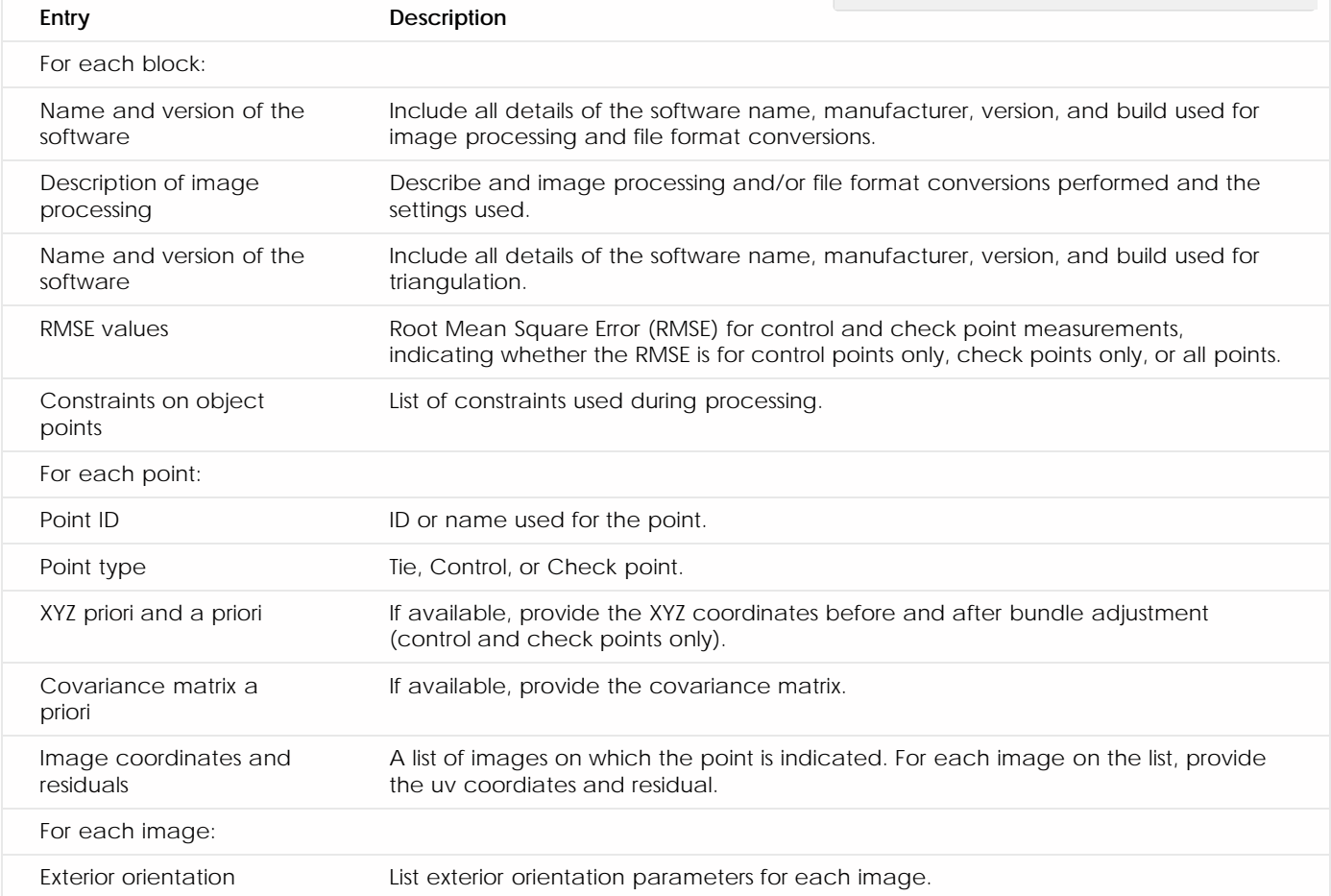

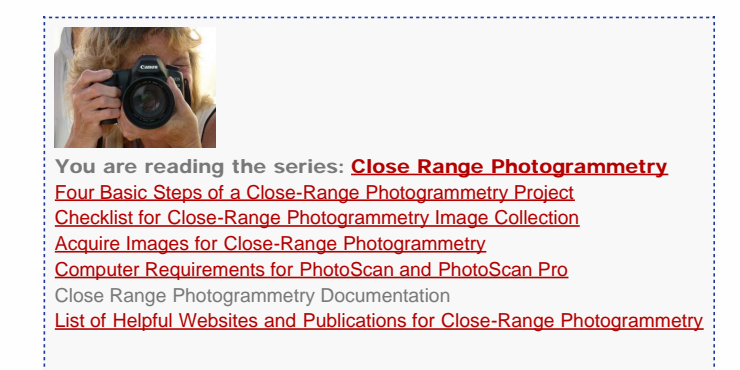

File Exports and Deliverables Documentation for Digital Photogrammetry

File Exports and Deliverables Documentation for Digital Photogrammetry

**Close Range Photogrammetry:**

Typical deliverables created as the end result of a CRP project could include 2D vector graphics (planimetric or elevation type CAD drawings), dense point clouds, 3D polylines, facetized models (mesh) of an object or surface, and raster graphics such as rectified or fully orthorectified images. Each deliverable created should include appropriate metadata for each of the above mentioned steps, as well as metadata for the additional processing performed to create the final file.

Because the diversity of possible end products and software packages associated with photogrammetry, it is difficult to specify the metadata required. We recommend using the ADS Guides to Good Practice to identify the appropriate metadata for your specific file. Below is a list of ADS Guides and the file types they should be used for:

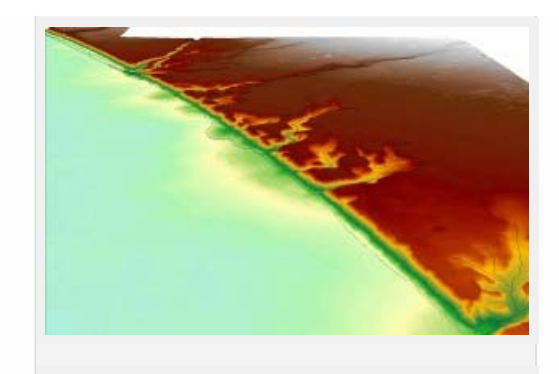

*3D View of DEM Overlaid With 3D Breaklines*

**2D CAD drawings and 3D vectors:** [http://guides.archaeologydataservice.ac.uk/g2gp/Cad\\_Toc](http://guides.archaeologydataservice.ac.uk/g2gp/Cad_Toc) **3D point clouds and facetized models (mesh):** [http://guides.archaeologydataservice.ac.uk/g2gp/LaserScan\\_Toc](http://guides.archaeologydataservice.ac.uk/g2gp/LaserScan_Toc) **Raster images:** [http://guides.archaeologydataservice.ac.uk/g2gp/RasterImg\\_Toc](http://guides.archaeologydataservice.ac.uk/g2gp/RasterImg_Toc)

**\_\_\_\_\_\_\_\_\_\_\_\_\_\_\_\_\_\_\_\_\_\_\_\_\_\_\_\_\_\_\_\_\_\_\_\_\_\_\_\_\_\_\_\_\_\_\_\_\_\_\_\_\_\_\_\_\_\_\_\_\_\_\_\_\_\_\_\_\_\_\_\_\_\_\_\_\_\_\_\_\_\_\_\_\_**

#### **Low Altitude & Aerial Photogrammetry:**

A discussion and comparison of file export formats is currently being developed. Please check back soon! And in the meantime, please see the [ADS Guides to Good Practice regarding Aerial Survey](http://guides.archaeologydataservice.ac.uk/g2gp/AerialPht_Toc) for detailed information regarding documentation and standards.

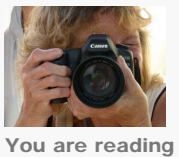

You are reading the series: **Close Range Photogrammetry** [Four Basic Steps of a Close-Range Photogrammetry Project](file:///E|/rachel/gmv/gmv.cast.uark.edu_80/photogrammetry/four-basic-steps-of-a-close-range-photogrammetry-project-3/_._.html) [Checklist for Close-Range Photogrammetry Image Collection](file:///E|/rachel/gmv/gmv.cast.uark.edu_80/photogrammetry/hardware-photogrammetry/canon-5d-mark-ii/canon-5d-checklist/checklist-for-close-range-photogrammetry-image-collection/_._.html) [Acquire Images for Close-Range Photogrammetry](file:///E|/rachel/gmv/gmv.cast.uark.edu_80/photogrammetry/hardware-photogrammetry/canon-5d-mark-ii/canon-5d-workflow/acquire-image-for-close-range-photogrammetry-2/_._.html) [Computer Requirements for PhotoScan and PhotoScan Pro](file:///E|/rachel/gmv/gmv.cast.uark.edu_80/photogrammetry/software-photogrammetry/photoscan/photoscan-workflow/computer-requirements-for-photoscan-and-photoscan-pro/_._.html) Close Range Photogrammetry Documentation [List of Helpful Websites and Publications for Close-Range Photogrammetry](file:///E|/rachel/gmv/gmv.cast.uark.edu_80/photogrammetry/hardware-photogrammetry/canon-5d-mark-ii/canon-5d-checklist/list-of-helpful-websites-and-publications-for-close-range-photogrammetry/_._.html)

Project Level Documentation for Close-Range Photogrammetry

Project Level Documentation for Close-Range Photogrammetry

A number of guides and documentation standards for the collection and processing of close-range photogrammetric data (or in some cases for photographic documentation in general) have been published by various organizations. This form and other metadata forms on this site follow the Archaeology Data Service (ADS) Guides to Good Practice. See the list of helpful webpages and publications for a link to the ADS guides and other helpful links.

Every CRP project should contain project level documentation, including a description of the project and site, date(s) of the survey, name(s) and organization(s) of the surveyor(s), and other useful notes. The table below describes the appropriate documentation for this process and you can download a printable form in PDF format [here](http://gmv.cast.uark.edu/wp-content/uploads/2012/07/PDF_Form-Project-Level-CRP.pdf) or in a spreadsheet (.xlsx) format [here](http://gmv.cast.uark.edu/wp-content/uploads/2012/07/CRP-MetadataTemplate.xlsx).

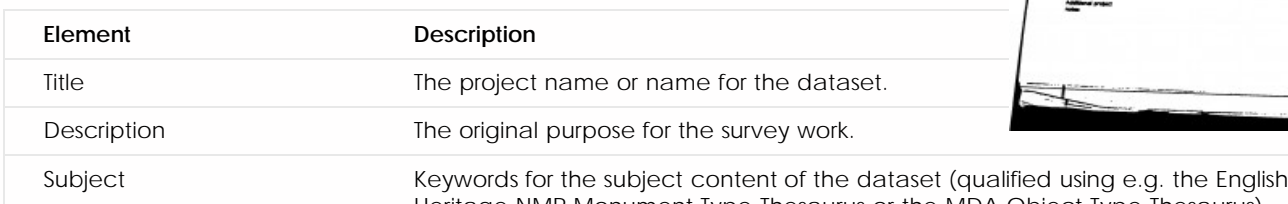

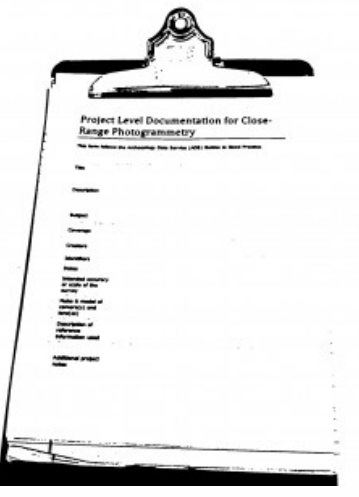

Heritage NMR Monument Type Thesaurus or the MDA Object Type Thesaurus).

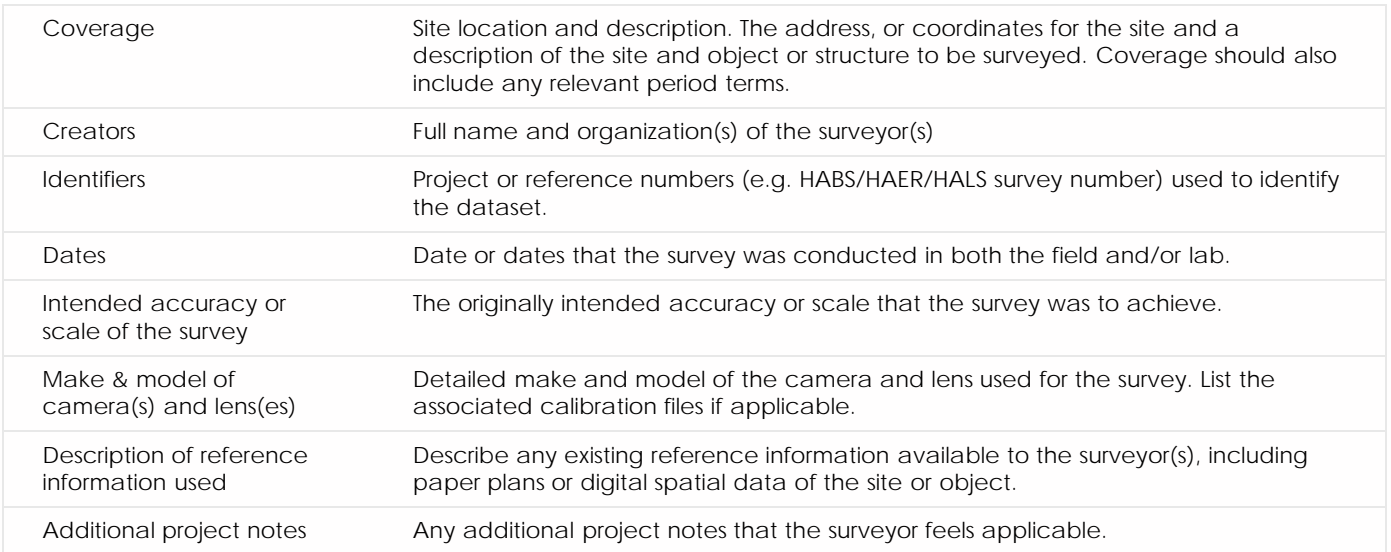

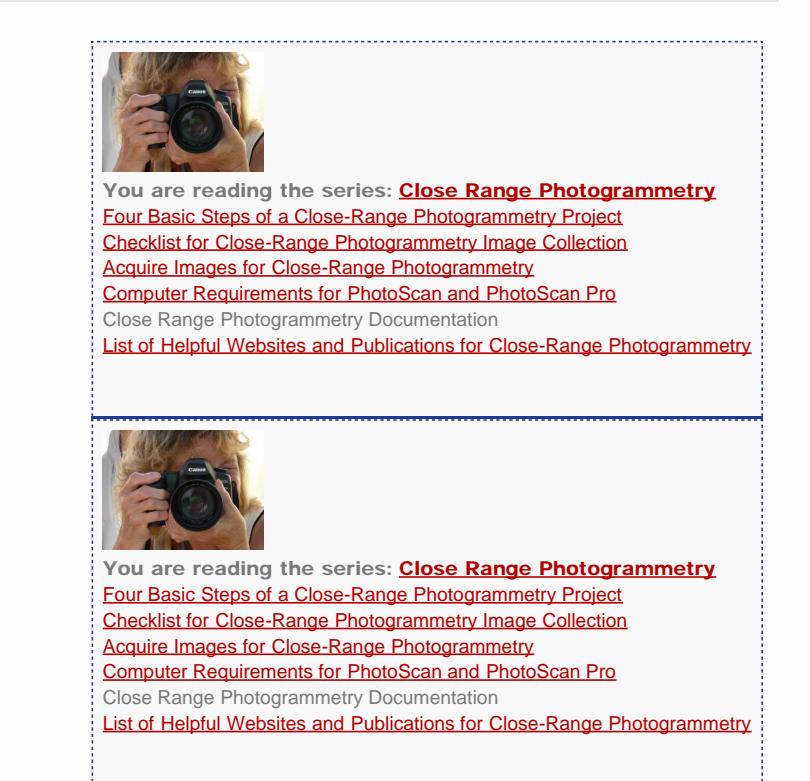

Please cite this document as: **Barnes, Adam. 2012. Close Range Photogrammetry Documentation.CAST Technical Publications Series. Number 11224. http://gmv.cast.uark.edu/photogrammetry/convergent-photogrammetry/close-rangephotogrammetry-documentation/. [Date accessed: 27 April 2013]. [Last Updated: 6 August 2012].** *Disclaimer: All logos and trademarks remain the property of their respective owners.*

**Login**

© 2013 - [Geospatial Modeling & Visualization](file:///E|/rachel/gmv/gmv.cast.uark.edu_80/_._.html)